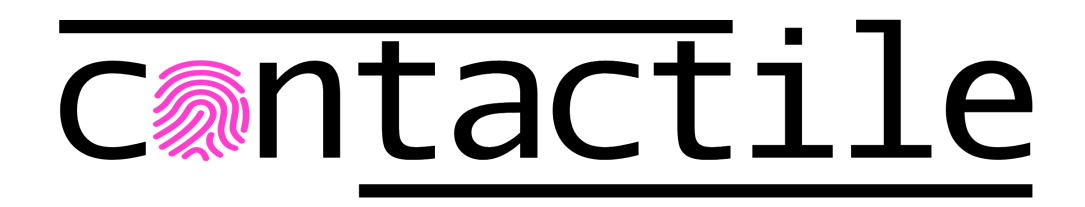

# **PapillArray Tactile Sensor Development Kit (Beta v1.3)**

## **Installation and Operation Manual**

**Document #:** PTSDK\_B1.3\_MAN\_JAN21

January, 2020

## **Foreword**

Information contained in this document is the property of Contactile Pty Ltd. and shall not be reproduced in whole or in part without prior written approval of Contactile Pty Ltd. The information herein is subject to change without notice and should not be construed as a commitment on Contactile Pty Ltd. This manual is periodically revised to reflect and incorporate changes made to the PapillArray Tactile Sensor Development Kit.

Contactile Pty Ltd assumes no responsibility for any errors or omissions in this document. Users' critical evaluation is welcome to assist in the preparation of future documentation.

Copyright © by Contactile Pty Ltd, Sydney, Australia. All Rights Reserved. Published in Australia.

In consideration that Contactile Pty Ltd (Contactile) products are intended for use with robotic and/or automated machines, Contactile does not recommend the use of its products for applications wherein failure or malfunction of a Contactile component or system threatens life or makes injury probable. Anyone who uses or incorporates Contactile components within any potentially life threatening system must obtain Contactile's prior consent based upon assurance to Contactile that a malfunction of Contactile's component does not pose direct or indirect threat of injury or death, and (even if such consent is given) shall indemnify Contactile from any claim, loss, liability, and related expenses arising from any injury or death resulting from use of Contactile components.

All trademarks belong to their respective owners.

## **Compliance**

The devices are sold as is.

The devices are specifically designed solely for the purposes of research and development only made available on a business-to-business basis.

The devices are not for resale.

## **Table of Contents**

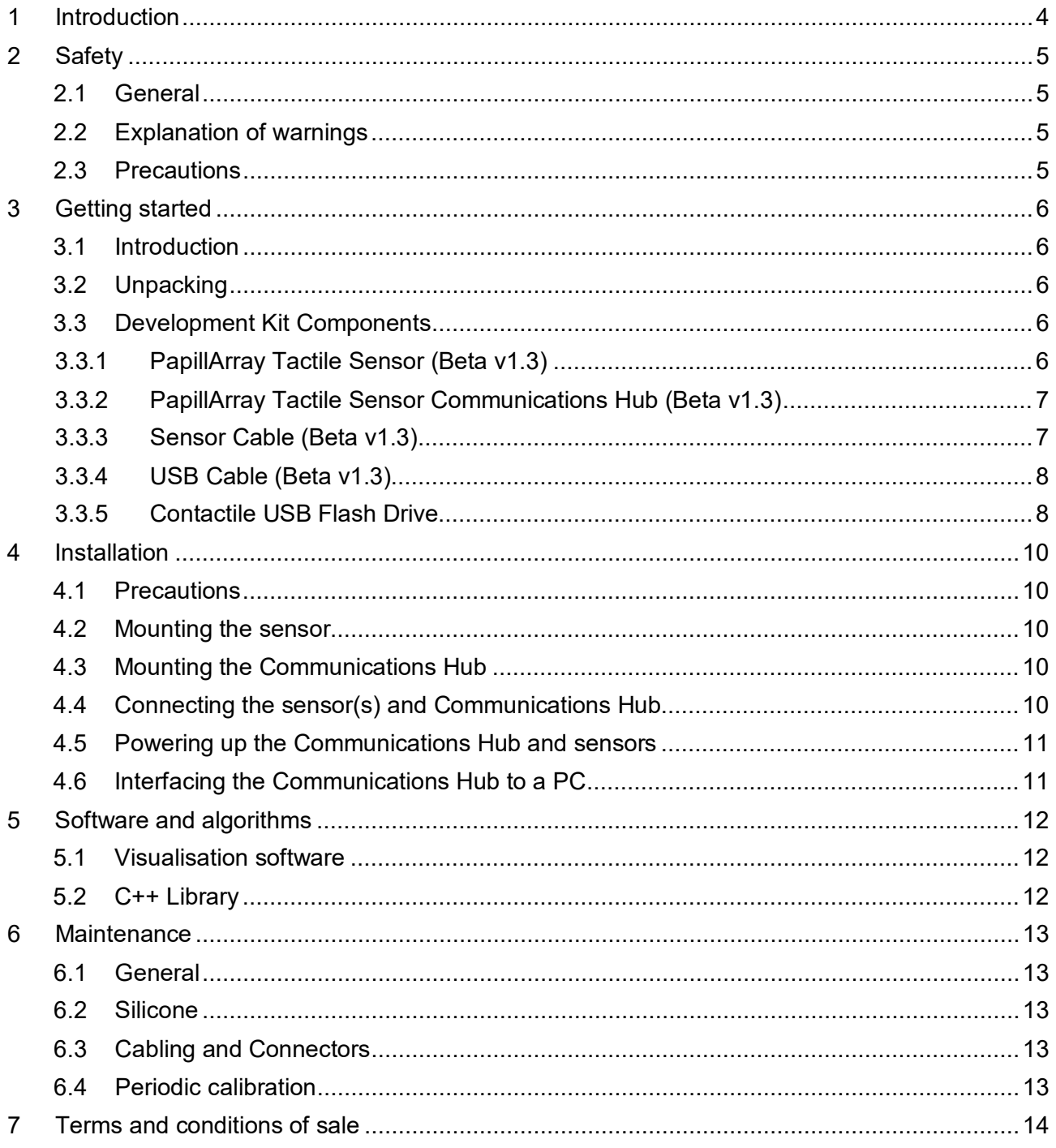

## <span id="page-3-0"></span>**1 Introduction**

The PapillArray Tactile Sensor Development Kit (Beta v1.3) is a system of (up to) two PapillArray Tactile Sensor arrays and a Communications Hub. Each PapillArray Tactile Sensor array can measure 3D displacement, 3D force, and vibration on each sensing element, as well as global 3D force, global 3D torque, the onset of slip, and friction. The Communications Hub supplies power for (up to) two sensors and coordinates the simultaneous data acquisition from up to two PapillArray Tactile Sensors; i.e., coordinates sampling of the 9 pillars if one sensor is connected to the Communications Hub, 18 pillars if two sensors are connected to the Communications Hub. The Development Kit is shipped with a calibration file for each sensor, as well as visualisation software and a C++ Library for developing software control algorithms using the sensor signals.

The main components of the PapillArray Tactile Sensor Development Kit (Beta v1.3) are shown in [Figure 1.1,](#page-3-1) connected to a laptop running the visualisation software.

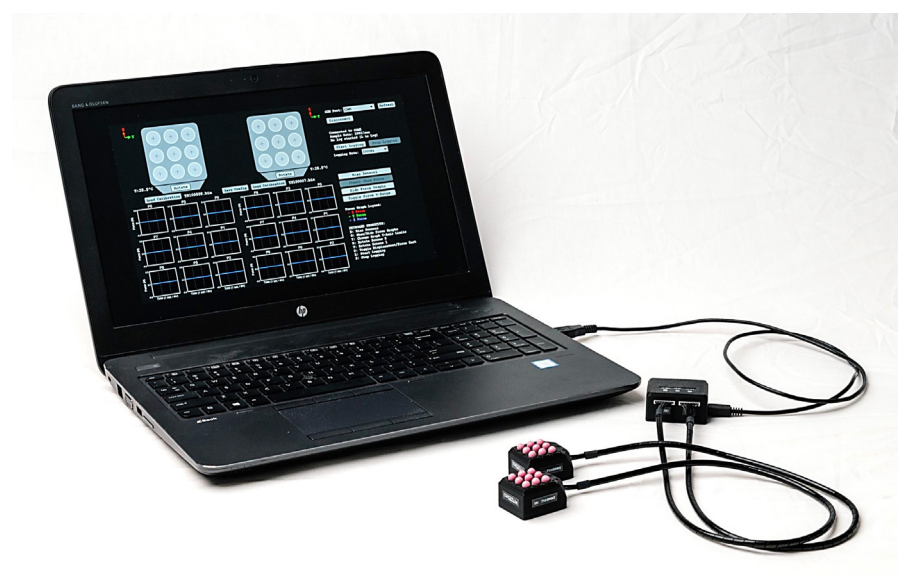

<span id="page-3-1"></span>Figure 1.1 – The PapillArray Tactile Sensor Development Kit (Beta v1.3). Laptop not included.

This document contains the installation and operation manual for the PapillArray Tactile Sensor Development Kit (Beta v1.3).

## <span id="page-4-0"></span>**2 Safety**

#### <span id="page-4-1"></span>**2.1 General**

The customer should verify that the maximum loads and moments expected during operation fall within the sensing range of the sensor as outside this range, sensor reading accuracy is not guaranteed (refer to Document #PTS\_B1.3\_SPEC\_JAN21). Particular attention should be paid to dynamic loads caused by robot acceleration and deceleration if the sensors are mounted on robotic equipment. These forces can be many multiples of the value of static forces in high acceleration or deceleration situations.

#### <span id="page-4-2"></span>**2.2 Explanation of warnings**

The warnings included here are specific to the product(s) covered by this manual. It is expected that the user heed all warnings from the manufacturers of other components used in the installation.

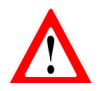

Danger indicates that a situation could result in potentially serious injury or damage to equipment.

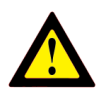

Caution indicates that a situation could result in damage to the product and/or the other system components.

#### <span id="page-4-3"></span>**2.3 Precautions**

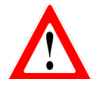

**DANGER**: Do not attempt to disassemble the sensor. This could damage the sensor and will invalidate the calibration.

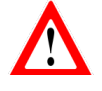

**DANGER**: Do not attempt to drill, tap, machine, or otherwise modify the sensor casing. This could damage the sensor and will void any warranty.

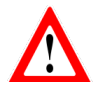

**DANGER**: Do not use the sensor on abrasive surfaces or surfaces with sharp points/edges. This could damage the silicone surface of the sensor.

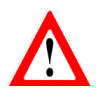

**DANGER**: Do not simultaneously connect the Communications Hub to multiple PCs through the MAIN and MNTR micro-USB ports. This will damage the Communications Hub and sensor electronics.

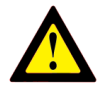

**CAUTION**: Sensors may exhibit a small offset in readings when exposed to intense light sources.

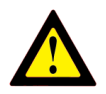

**CAUTION**: Exceptionally strong and changing electromagnetic fields, such as those produced by magnetic resonance imaging (MRI) machines, constitute a possible source of interference with the operation of the sensor and Communications Hub.

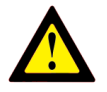

**CAUTION**: Temperature variations can cause drift in sensor readings. Some temperature compensation is included in Development Kit version of the PapillArray. However, bias removal in software prior to operation is necessary, and it is recommended that biasing is performed each time the sensor is known to be unloaded.

## <span id="page-5-0"></span>**3 Getting started**

#### <span id="page-5-1"></span>**3.1 Introduction**

This section describes the contents of the PapillArray Tactile Sensor Development Kit (Beta v1.3). Installation is covered in Section [4.](#page-9-0)

#### <span id="page-5-2"></span>**3.2 Unpacking**

Check the shipping box and components for damage during shipping. Any damage should be reported to Contactile Pty Ltd.

Check the packing list for omissions. Standard components of the Development Kit are:

- 2x PapillArray Tactile Sensor (Beta v1.3)
- 1x PapillArray Tactile Sensor Communications Hub (Beta v1.3)
- 2x Sensor cable (Beta v1.3)
- 1x USB cable
- Contactile USB flash drive

Additional components may include:

- Additional PapillArray Tactile Sensor (Beta v1.3)
- Additional PapillArray Tactile Sensor Communications Hub (Beta v1.3)

#### <span id="page-5-3"></span>**3.3 Development Kit Components**

#### <span id="page-5-4"></span>**3.3.1 PapillArray Tactile Sensor (Beta v1.3)**

The PapillArray Tactile Sensor (Beta v1.3) is a sensor array that can measure 3D displacement, 3D force and vibration on each sensing element, as well as global 3D force, global 3D torque, the onset of slip and friction. [Figure 3.1](#page-5-5) shows the PapillArray Tactile Sensor (Beta v1.3).

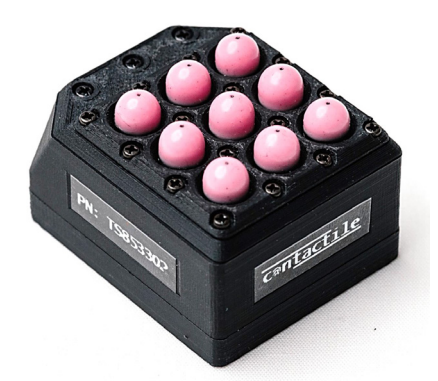

Figure 3.1 – The PapillArray Tactile Sensor (Beta v1.3)

<span id="page-5-5"></span>To ensure proper operation, the IP rating of the sensor must match or exceed the sensor's environment. Unless otherwise specified, a sensor has no special IP protection. In this case, the sensor may be used only in benign environments with no dust or debris and no liquids or spray.

For detailed specifications of the sensor, refer to PapillArray Tactile Sensor (Beta v1.3) Specification (Document # PTS\_B1.3\_SPEC\_JAN21).

#### <span id="page-6-0"></span>**3.3.2 PapillArray Tactile Sensor Communications Hub (Beta v1.3)**

The PapillArray Tactile Sensor Communications Hub (Beta v1.3) coordinates the simultaneous data acquisition from up to two PapillArray Tactile Sensors (Beta v1.3); i.e., coordinates sampling of 18 pillars across two independent sensors. The Communications Hub also supplies power to up to two PapillArray Tactile Sensors (Beta v1.3) over the same single USB cable used for communications. [Figure 3.2](#page-6-2) shows the PapillArray Tactile Sensor Communications Hub (Beta v1.3).

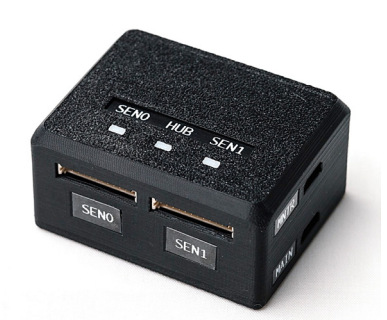

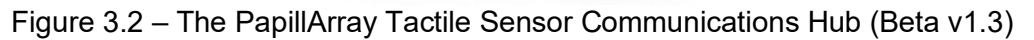

<span id="page-6-2"></span>Before proceeding to installation, please read the PapillArray Tactile Sensor Communications Hub (Beta v1.3) Specification (Document # PTSCH\_B1.3\_SPEC\_JAN21).

#### <span id="page-6-1"></span>**3.3.3 Sensor Cable (Beta v1.3)**

The sensor cable connects a PapillArray Tactile Sensor (Beta v1.3) to the PapillArray Tactile Sensor Communications Hub (Beta v1.3). The sensor cable is shown in [Figure 3.3.](#page-6-3)

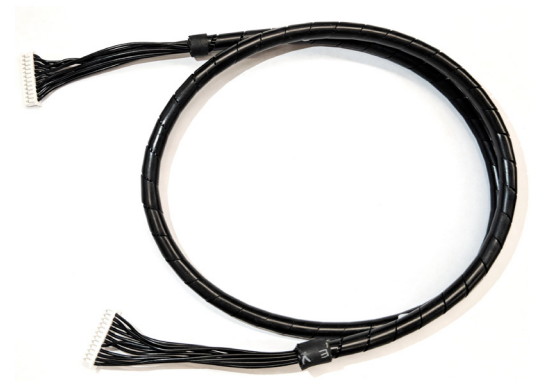

Figure 3.3 – The Sensor Cable (Beta v1.3)

<span id="page-6-3"></span>NOTE: The sensor cable comprises part of the calibrated sensor. Changing the length or type of the cable can affect the calibration. Check with Contactile when making cabling changes to ensure your system's calibration will not be affected.

#### <span id="page-7-0"></span>**3.3.4 USB Cable (Beta v1.3)**

The Development Kit comes with a standard 1 m long USB 2.0 cable for connecting the PapillArray Tactile Sensor Communications Hub to a PC (for power and communications). The USB cable is shown in [Figure 3.4.](#page-7-2)

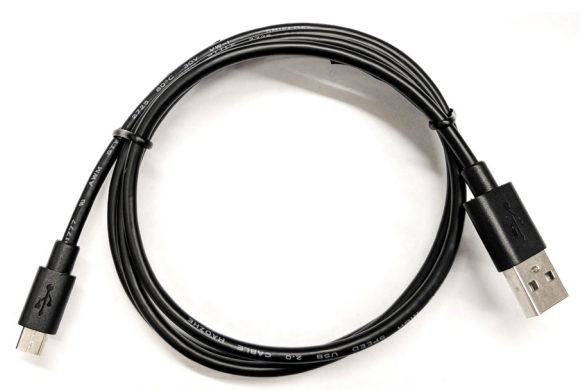

Figure 3.4 – The USB cable

#### <span id="page-7-2"></span><span id="page-7-1"></span>**3.3.5 Contactile USB Flash Drive**

The Development Kit comes with a Contactile USB flash drive containing manuals, sensor calibration files, visualisation software, and a C++ Library. The USB flash drive is shown in [Figure](#page-7-3)  [3.5.](#page-7-3)

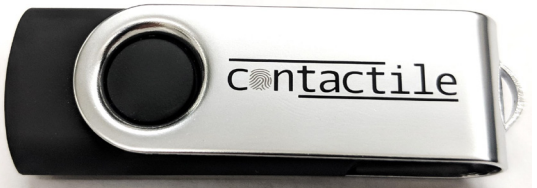

Figure 3.5 – The Contactile USB Flash Drive

<span id="page-7-3"></span>A summary of the contents of the USB flash drive are described in [Table 3.1.](#page-8-0) For a full folder and file list of the contents of the USB flash drive, see Document #PTSDK\_B1.3\_USBCONTENTS\_JAN21 in the root folder of the USB flash drive.

<span id="page-8-0"></span>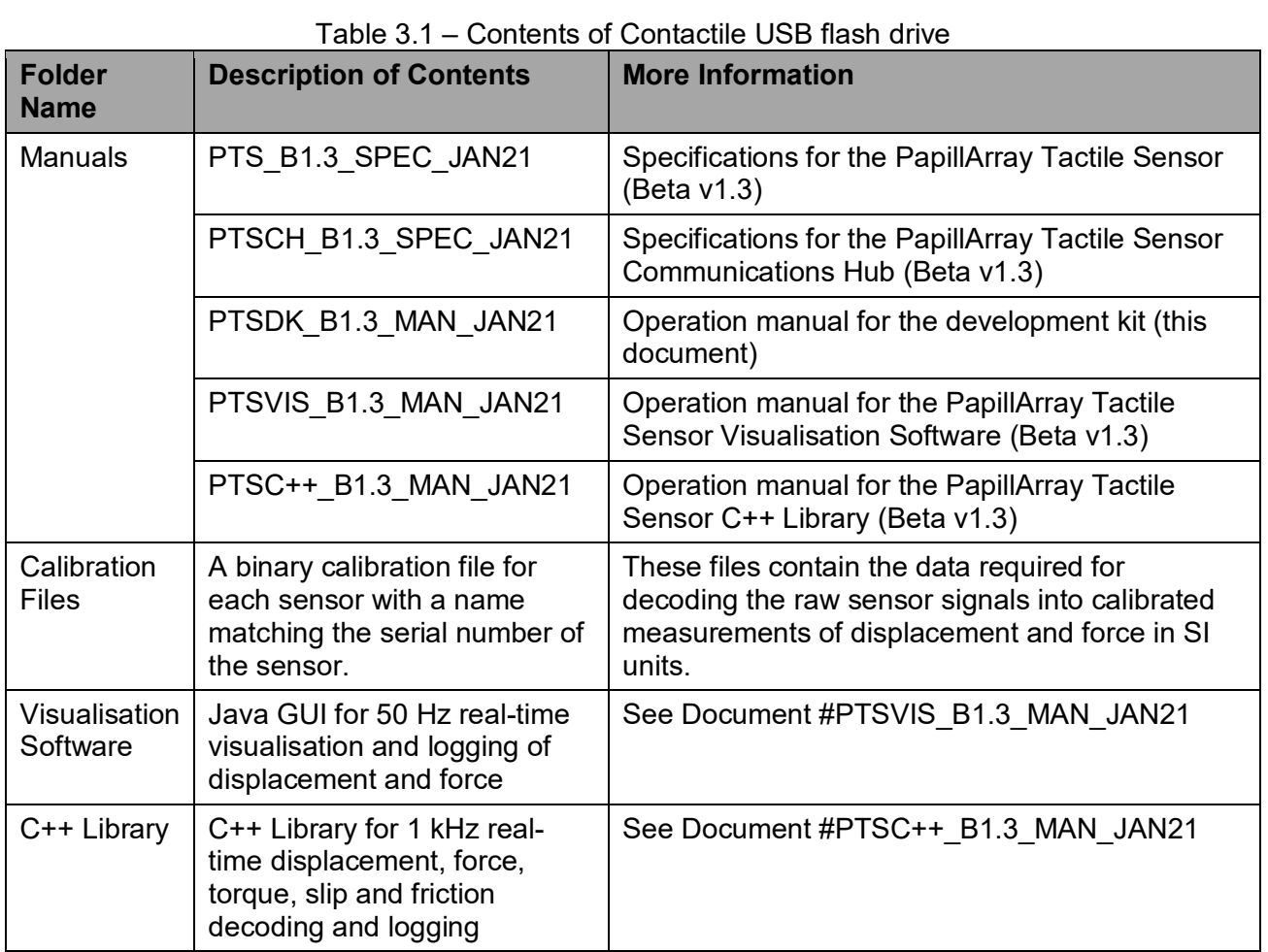

## <span id="page-9-0"></span>**4 Installation**

#### <span id="page-9-1"></span>**4.1 Precautions**

Before attempting to mount or connect the PapillArray Tactile Sensor or the Communications Hub, the user must ensure they have read the following documents:

- PapillArray Tactile Sensor (Beta v1.3) Specification (Document # PTS B1.3 SPEC JAN21)
- PapillArray Tactile Sensor Communications Hub (Beta v1.3) Specification (Document # PTSCH\_B1.3\_SPEC\_JAN21.

These documents contain details of specifications as well as safety information to prevent damage to the sensor and Communications Hub.

#### <span id="page-9-2"></span>**4.2 Mounting the sensor**

**DANGER**: Do not attempt to drill, tap, machine, or otherwise modify or disassemble the sensor. This could damage the sensor and will void any warranty.

Mount the sensor(s) to a structure with sufficient mechanical strength. Not doing so can lead to suboptimal performance. The sensor can be mounted using the bolt pattern provided – See Document # PTS\_B1.3\_SPEC\_JAN21.

#### <span id="page-9-3"></span>**4.3 Mounting the Communications Hub**

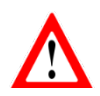

**DANGER**: Do not attempt to drill, tap, machine, or otherwise modify or disassemble the Communications Hub. This could damage the Communications Hub and will void any warranty.

The Communications Hub can be mounted if desired. Mount the Communications Hub to a structure with sufficient mechanical strength that is moving together with the sensors to avoid mechanically loading/cycling the sensor cables. Not doing so can lead to suboptimal performance. The Communications Hub can be mounted using the bolt pattern provided  $-$  See Document # PTSCH\_B1.3\_SPEC\_JAN21.

#### <span id="page-9-4"></span>**4.4 Connecting the sensor(s) and Communications Hub**

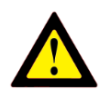

**CAUTION**: Do not stress or over bend the sensor cable, especially where it is attached to the sensor. Sharp bends must be avoided as they can damage the cable and sensor and will void the warranty.

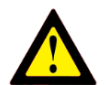

**CAUTION**: Be careful not to crush the sensor cable by over-tightening tie wraps or walking on the cable, since this may damage the cable.

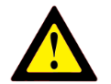

**CAUTION:** Do not attempt to disconnect sensor cables by pulling on the cable itself; this can damage your system.

Each sensor is connected to the Communications Hub via a sensor cable. The sensor cable is connected to the Communications Hub into one of the sensor ports (labelled SEN0 and SEN1). Make note of the serial number of the sensor connected in each of the sensor ports on the communications hub as the calibration files for the sensors must match for accurate decoded sensor readings.

The sensor cable must be routed so that it is not stressed, pulled, kinked, cut, or otherwise damaged throughout the full range of motion. If the desired application results in the cable rubbing, then use a loose plastic spiral wrap for protection.

#### <span id="page-10-0"></span>**4.5 Powering up the Communications Hub and sensors**

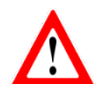

**DANGER**: Do not simultaneously connect the Communications Hub to multiple PCs through the MAIN and MNTR micro-USB ports. This will damage the Communications Hub and sensor electronics.

After connecting the sensor/s and the Communications Hub, connect the USB cable between the Communications Hub and a PC. The LED labelled PWR on the Communications Hub should turn green, and subsequently, the LED labelled HUB should flash green. For more information about the LED indicator panel on the communications hub, refer to the PapillArray Tactile Sensor Communications Hub Specification (Document #PTSCH\_B1.3\_SPEC\_JAN21).

#### <span id="page-10-1"></span>**4.6 Interfacing the Communications Hub to a PC**

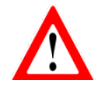

**DANGER**: Do not simultaneously connect the Communications Hub to multiple PCs through the MAIN and MNTR micro-USB ports. This will damage the Communications Hub and sensor electronics.

After powering up the Communications Hub through, the PC that is connected can be used to read the data being transmitted by the Communications Hub, either via the same USB connection, or via a second USB connection to the micro-USB port labelled MNTR.

The Communications Hub device coordinates the simultaneous data acquisition from up to two PapillArray Tactile Sensors (Beta v1.3); i.e., coordinates sampling of 18 pillars across two independent sensors.

Data transmission between the Communications Hub device and the host computer (i.e., laptop, PC) is via a serial connection emulated on the USB connection, visible as a COM port on the host computer.

Raw photodiode readings are read on the host computer through a closed application programming interface (API) provided. The calibrated values are also calculated through this API (see Section *[5](#page-11-0) [Software and algorithms](#page-11-0)*).

## <span id="page-11-0"></span>**5 Software and algorithms**

#### <span id="page-11-1"></span>**5.1 Visualisation software**

A Java-based graphical user interface (GUI) is provided for basic post-installation testing and general demonstration of sensor operation.

This GUI can be found on the Contactile USB flash drive which was shipped with the Development Kit. The executable file is located in the folder 'Visualisation Software' in the root directory.

For further information, refer to the document PTSVIS\_B1.3\_MAN\_JAN21.

#### <span id="page-11-2"></span>**5.2 C++ Library**

A C++ Library is provided which converts the raw photodiode readings into calibrated 3D displacement and 3D force signals for each of the sensing pillars, and global 3D force and 3D torque for the entire sensor array, for up to two sensors. The library also contains algorithms which can detect incipient slip (in the absence of torque) and subsequently estimate the coefficient of static friction.

The C++ Library can be found on the Contactile USB flash drive which was shipped with the Development Kit. The files are located in the folder 'C++ Library' in the root directory.

For further information, refer to the document PTSC++\_B1.3\_MAN\_JAN21.

## <span id="page-12-0"></span>**6 Maintenance**

#### <span id="page-12-1"></span>**6.1 General**

For most applications, there are no parts that need to be replaced during normal operation.

Sensors must be kept free of excessive dust, debris, and moisture. Debris and dust should be kept from accumulating on or in the sensor(s).

#### <span id="page-12-2"></span>**6.2 Silicone**

Periodic inspection of the condition of the silicone of the sensor is recommended.

During normal use, the silicone surface finish may become dull - this is normal.

If the silicone appears worn or there are signs of damage, the silicone may need to be replaced and the sensor recalibrated. Contact Contactile for options on replacing the silicone and recalibration.

#### <span id="page-12-3"></span>**6.3 Cabling and Connectors**

In industrial-like applications that continuously or frequently move the system's cabling, you should periodically check the cable jacket for signs of wear.

Damage to the outer jacketing of the sensor cable could enable moisture or water to enter an otherwise sealed sensor. Ensure the cable jacketing is in good condition to prevent sensor damage.

The sensor cables are not designed to be frequently connected and disconnected. To avoid damage to the sensor cables and sensor ports, avoid frequently connecting and disconnecting the sensor(s) from the Communications Hub.

The sensor cables and connectors are not designed to be user serviceable. Contact Contactile for options on repairing or replacing cables and connectors.

#### <span id="page-12-4"></span>**6.4 Periodic calibration**

Periodic calibration of the sensor and its electronics is required to maintain accuracy and resolution. We recommend annual recalibrations, especially for applications that frequently cycle the loads applied to the sensor. Contact Contactile for options on recalibration.

## <span id="page-13-0"></span>**7 Terms and conditions of sale**

#### **Liability**

- 1. To the full extent permitted by law, Contactile is not liable for any damages incurred, including any consequential damages, as a result of the provision of products, services, data, reports, or information provided herein or as part of the provided services. This includes without limitation any loss of production, damage to person or property, loss in investment, caused either directly or indirectly by Contactile. The Purchaser agrees to indemnify Contactile and its agents, and keep Contactile indemnified against all such claims, including but not limited to all financial losses, loss of income, charges, expenses, law suits, liabilities, fees, or costs.
- 2. Where Contactile acts as an agent on behalf of the Purchaser with other contractors, manufacturer's or suppliers, Contactile accepts no responsibility for the performance of said third-parties, and the Purchaser indemnifies Contactile from any obligation or liability relating to their performance.
- 3. The Purchaser acknowledges that despite best efforts by developers, no product is free of defects (or bugs). As such, Contactile does not imply that its work product, or the work product from its suppliers, will be defect free. Contactile shall not be liable for any damages relating to said defects.
- 4. All liability limitations that form part of this agreement survives the completion or termination of this agreement in perpetuity.

#### **Intellectual Property**

- 5. Intellectual property created during the course of this agreement shall remain the property of Contactile until all outstanding fees have been paid by the Purchaser after project completion. The Purchaser is liable for all costs associated with the maintenance and transfer of intellectual property from Contactile to The Purchaser. The Purchaser also agrees to attribute recognition of authorship to Contactile as reasonably requested by Contactile, including but not limited to design registrations and patents. Once all outstanding fees have been paid after project completion, ownership of all intellectual property created as part of this Agreement will be transferred from Contactile to The Purchaser.
- 6. Contactile and its agents may use existing intellectual property to facilitate lower project costs, such as open-source and publicly-available source code, or source code already developed by Contactile or its agents. In return, the Purchaser will grant Contactile a perpetual and royalty-free license to use the intellectual property generated as part of this agreement for use in projects that are not commercially competitive to The Purchaser's products or services.
- 7. Contactile will take reasonable care to check that all intellectual property used in the execution of products or services to the Purchaser is available for perpetual royalty-free use by the Purchaser, however Contactile will not be liable for any damages if intellectual property encumbrances are later discovered.
- 8. Some information provided to The Purchaser may be confidential to Contactile or a third party. Contactile will notify and/or mark such information as confidential. The Purchaser will treat this information as confidential, and will not disclose it to third-parties without prior agreement from Contactile.
- 9. For designs developed by Contactile known to the public, the Purchaser grants Contactile rights to reference products that include these designs, using company and product name, as well as images, for Contactile's use in its marketing portfolio.

#### **Jurisdiction**

- 10. This agreement is governed by the laws of New South Wales Australia. The Purchaser waives any rights it may have to select an alternative governing jurisdiction.
- 11. If any part of this agreement is not-enforceable by New South Wales law, only the un-enforceable part or parts of this agreement will become invalid, and the remainder of the agreement will remain in full-effect to the maximum extent permissible by law.